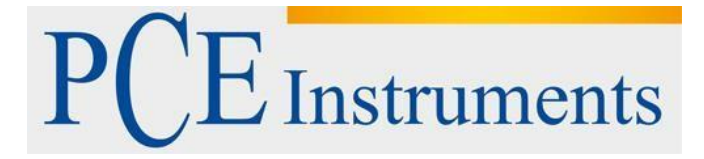

## **KULLANIM KILAVUZU PCE-HT 110**

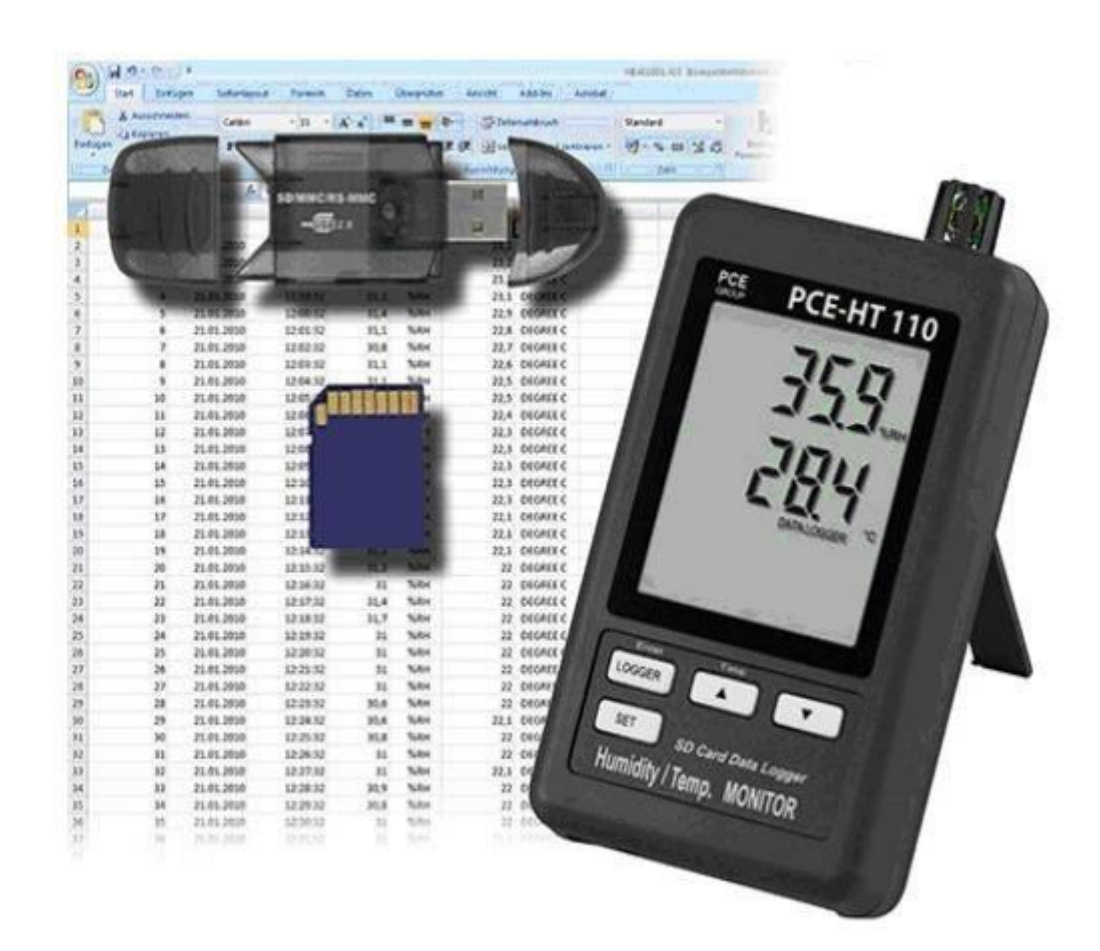

Versiyon 1.1 Oluşturma Tarihi: 26/09/2016

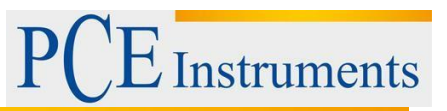

## İçindekiler

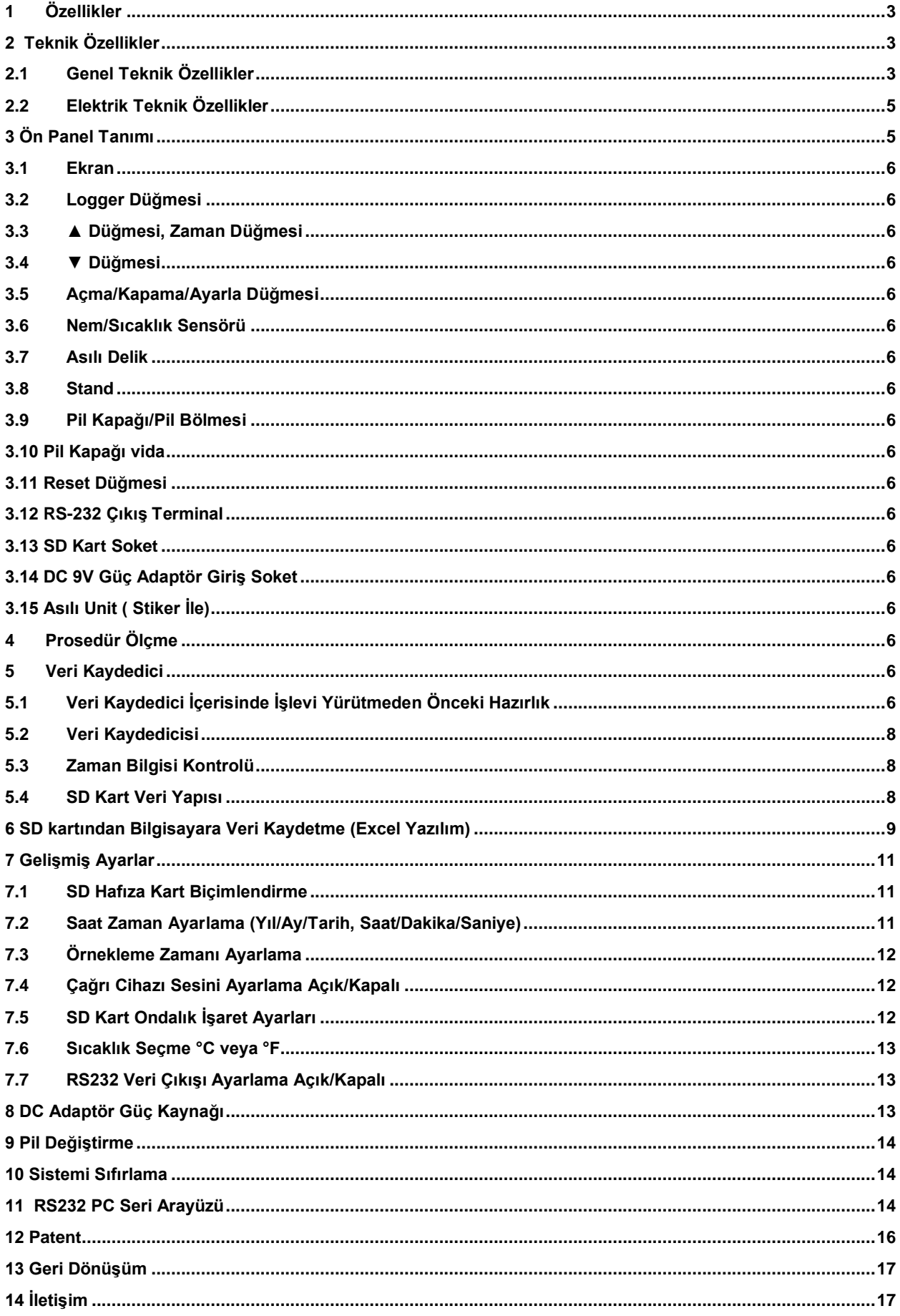

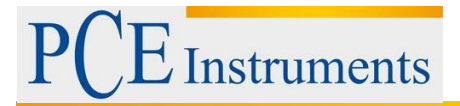

Bu satın alma NEM/BAROMETRE/SICAKLIK. SD KART veri kaydedici içerisinde monitör hassas ölçüm alanına sizin için ileriye atılmış bir adımdır. Bu veri kaydedici içerisinde karmaşık ve hassas bir alet olmasına rağmen, dayanıklı yapısı uygun çalışma teknikleri geliştirilirse yarar sağlayacaktır. Lütfen aşağıdaki talimatları dikkatlice ve el ile kolayca tutarak okuyunuz.

#### <span id="page-2-0"></span>**1 Özellikler**

Gerçek zamanlı ile monitör veri kaydedici, Zaman bilgilerini birlikte ölçüm verilerini (yıl, ay, tarih, dakika, saniye) SD hafıza kart ve Excel için indirebilir, ekstra yazılıma ihtiyaç duyulmaz.

Kullanıcı kendileri tarafından daha fazla veri veya grafik analizi yapabilir

- Aynı LCD Nem ve Sıcaklık değerini gösterir.
- Nem 0,1 %RH çözünürlük okuma,

Sıcaklık 0,1 derece çözünürlük okuma.

- Kullanılan hassas kapasitans tipi nem sensörü, profesyonel ve yüksek doğruluk.
- SD kart kapasitesi: 1 GB-16 GB
- Örnekleme ayarı: 5/10/30/60/120/300 saniye ve otomatik fonksiyon.
- Geniş LCD ekran, kolay okuma
- Mikrobilgisayar devresi, yüksek güvenirlik
- $\Box$ Kullanım pil gücü düşük güç tüketimi ve uzun pil ömrü vardır.
- DC 1,5V (UM-4, AAA) bateri x 6 PCs veya DC 9V adaptör.
- RS232/USB bilgisayar arayüzü mevcuttur.  $\Box$
- D Patentli.

## <span id="page-2-1"></span>**2 Teknik Özellikler**

#### <span id="page-2-2"></span>**2.1 Genel Teknik Özellikler**

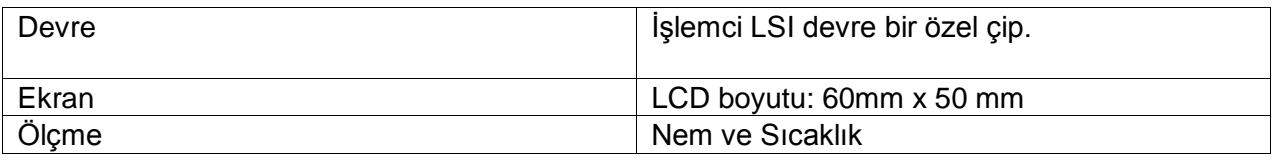

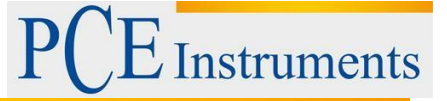

Hafıza kart SD hafıza kart, 1 GB – 16 GB.

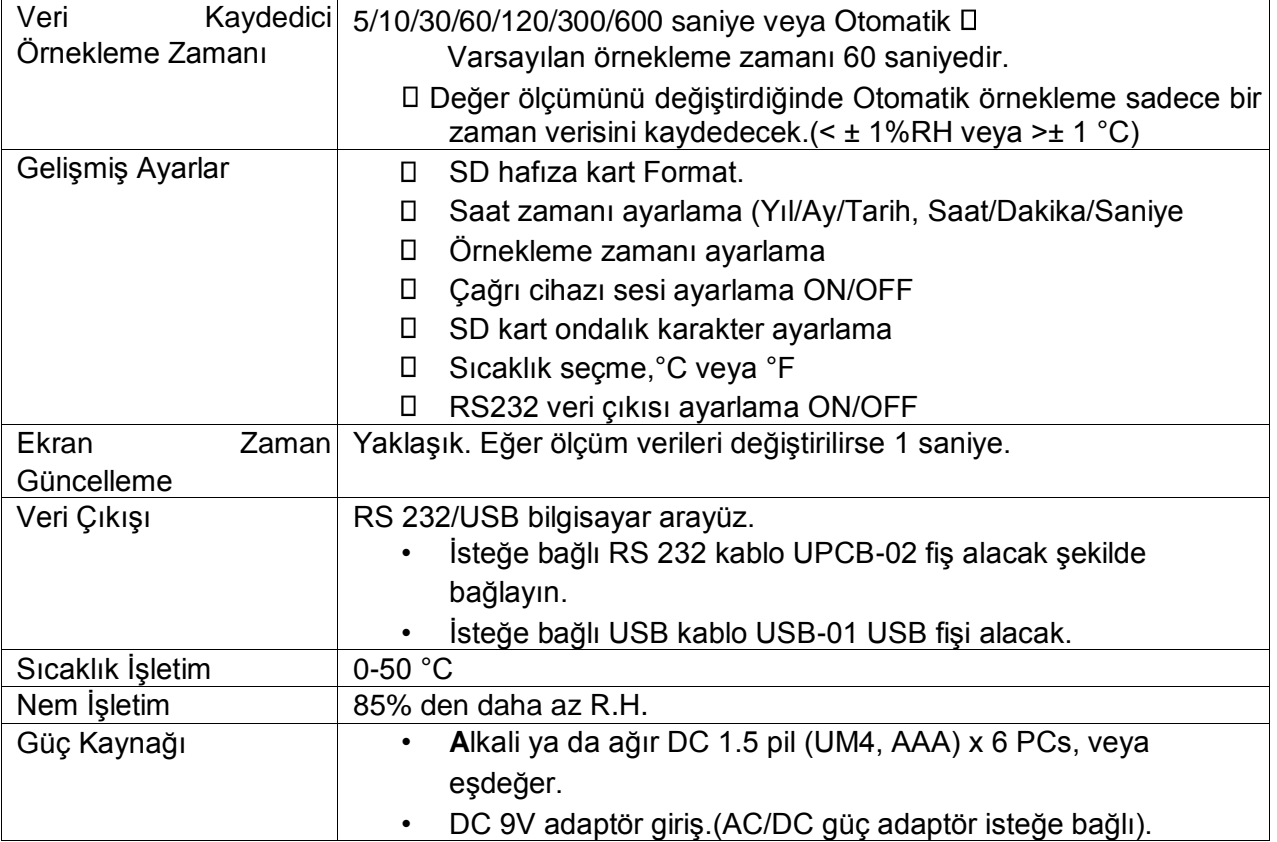

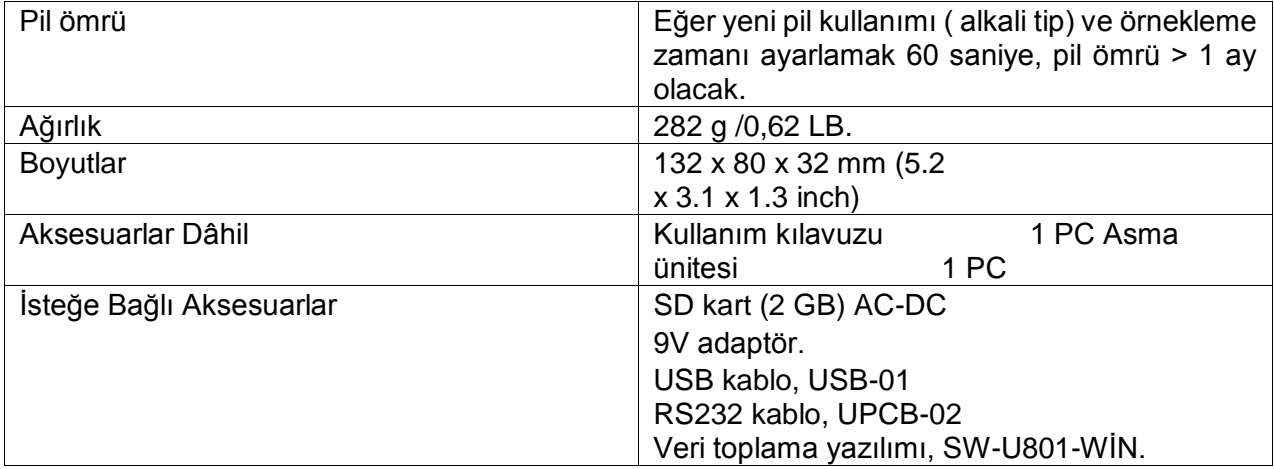

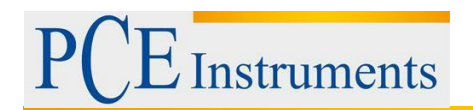

#### <span id="page-4-0"></span>**2.2 Elektrik Teknik Özellikler**

#### *Nem*

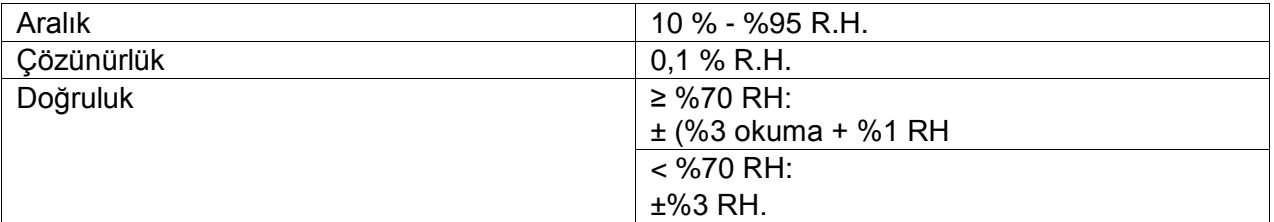

#### *Sıcaklık*

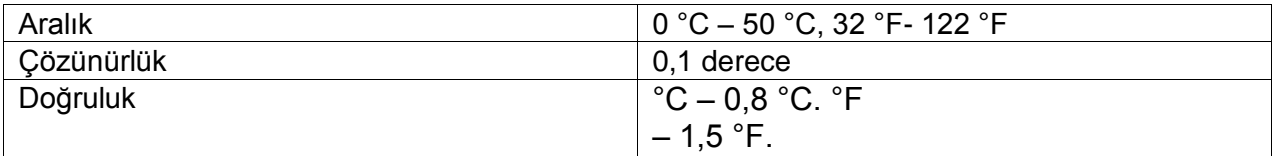

## <span id="page-4-1"></span>**3 Ön Panel Tanımı**

3 V/m den az & 30MHz den az

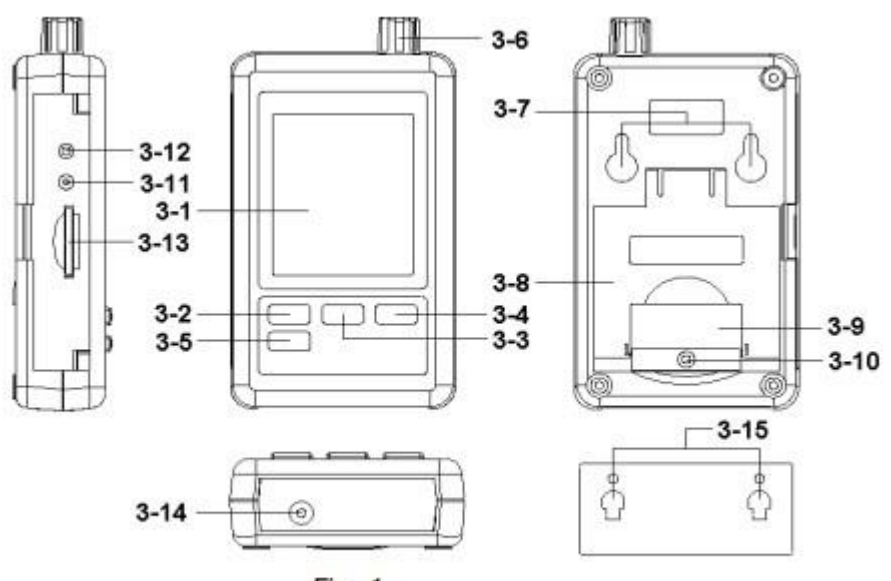

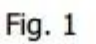

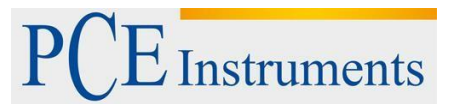

- <span id="page-5-0"></span>**3.1 Ekran**
- <span id="page-5-1"></span>**3.2 Logger Düğmesi**
- <span id="page-5-2"></span>**3.3 ▲ Düğmesi, Zaman Düğmesi**
- <span id="page-5-3"></span>**3.4 ▼ Düğmesi**
- <span id="page-5-4"></span>**3.5 Açma/Kapama/Ayarla Düğmesi**
- <span id="page-5-5"></span>**3.6 Nem/Sıcaklık Sensörü**
- <span id="page-5-6"></span>**3.7 Asılı Delik**
- <span id="page-5-7"></span>**3.8 Stand**
- <span id="page-5-8"></span>**3.9 Pil Kapağı/Pil Bölmesi**
- <span id="page-5-9"></span>**3.10 Pil Kapağı vida**
- <span id="page-5-10"></span>**3.11 Reset Düğmesi**
- <span id="page-5-11"></span>**3.12 RS-232 Çıkış Terminal**
- <span id="page-5-12"></span>**3.13 SD Kart Soket**
- <span id="page-5-13"></span>**3.14 DC 9V Güç Adaptör Giriş Soket**
- <span id="page-5-14"></span>**3.15 Asılı Unit ( Stiker İle)**

#### <span id="page-5-15"></span>**4 Prosedür Ölçme**

1)Pil yuvası içine pilleri takın:

- Pil kapağı vidasını gevşetin. '' (3-10, Fig.1) ve Sayaç ''Pil Kapağını'' götürmek.
- DC 1,5 V pil x 6 PCs ve yeniden kapakla değiştirmek.
- Pil kapağı pili değiştirdikten sonra güvenli olduğundan emin olun.(3-6, Fig.1).

#### <span id="page-5-16"></span>**5 Veri Kaydedici**

#### <span id="page-5-17"></span>**5.1 Veri Kaydedici İçerisinde İşlevi Yürütmeden Önceki Hazırlık**

#### **a. SD Kart Takma**

''SD hafıza kart'' hazırlama (1 GB - 16 GB, isteğe bağlık), SD kartın içine '' SD kart soket'' ekle. (3-13, Fig.1) Doğru yönde olduğuna emin olun.

#### **b.SD Kart Biçimlendirme**

# **Instruments**

SD kart sadece ilk zamanda sayacın içinde kullanılacaksa, ilk başta '' SD kartı Biçimlendir'' yapmak için tavsiye olarak, lütfen 7-11 bölümüne bakın.

#### **c. Zaman Ayarları**

Sayaç ilk zamanda kullanılmışsa, tam olarak saat zamanına ayarlanmalı, lütfen 7-2 bölüme bakın.

#### **d. Ondalık Biçimlendirme Ayarları**

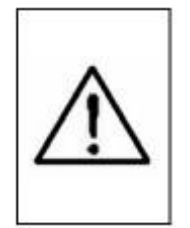

SD kart sayısal veri yapısı varsayılan ondalık olarak kullanılan ''.'',örneğin ''20.6'' ''10000.53''.Ama bazı (Avrupa) ülkelerinde '','' ondalık noktası olarak, örneğin '' 20,6'' ''1000,53'' kullanılır. Böyle bir durum altında ilk olarak ondalık karakter değiştirilmeli, bölüme bakın 7-5

#### **e. 3 LCD Ekran Bilgisi**

Ekran Bu göstergeyi gösteriyorsa:

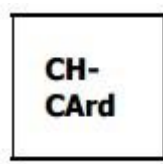

SD kart sorunlu ya da SD kart hafızası dolu demektir.

Ekran Bu göstergeyi gösteriyorsa:

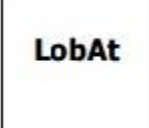

Pilin düşük gerilime düştüğünü belirten göstergedir. Böyle Bir durum altında, veri kaydedicisi fonksiyonu devre dışı kalır.

Ekran Bu göstergeyi gösteriyorsa:

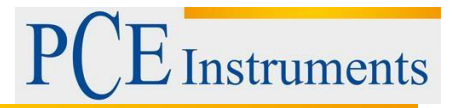

no CArd SD kart sayacın içinde takılı değil demektir.

#### <span id="page-7-0"></span>**5.2 Veri Kaydedicisi**

a. Veri Kaydedicisi Başlatmak

2 saniyeden fazla sürekli **Logger** düğmesine basınız, Ekran kadar göstergesini göster '' VERİ KAYDEDİCİSİ' 'serbest '' kaydedici düğmesi '' (3-2 Fig. 1 )

1) O zaman ölçüm verileri bilgisi hafıza devresinin içine kaydedilir.

Açıklama:

- Örnekleme zamanı nasıl ayarlanır, bölüme bakın 7-3
- Çağrı cihazı sesi nasıl devreye sokulur, bölüme bakın 7-4

c. Veri kaydedicisi Bitirme

Veri kaydedici fonksiyon sırasında ( '' Veri kaydedicisi'' ekranda gösterilir), kaydedici düğmesine 2 saniye sürekli basın, ekranda ''VERİKAYDEDİCİSİ'' ortadan kaybolana kadar, serbest ''kaydedici düğmesi'' veri kaydedicisi fonksiyonu bitecek.

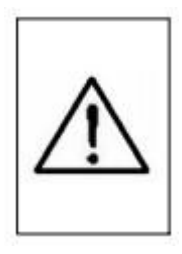

**Önce SD kartı Sayaçtan alıp, 'Veri kaydedicisi' işlemleri sırasında olmalı, Aksi halde mevcut bazı son kaydetme veri kaybı olabilir.** 

#### <span id="page-7-1"></span>**5.3 Zaman Bilgisi Kontrolü**

2 saniye sürekli **Time** düğmesine basın. LCD ekranda Yıl/Ay/Tarih, Saat/Dakika/Saniye ve örnekleme değerleri bilgisi mevcuttur.

#### <span id="page-7-2"></span>**5.4 SD Kart Veri Yapısı**

1)İlk olarak SD kart sayacın içinde kullanılır, SD karta bir klasör oluşturur:

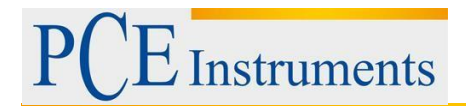

#### **HTC01**

2)Eğer veri kaydedici içerisinde yürütmek için, rota altında HTC01/, İlk kez yeni bir dosya adı oluşturur HTC01001.XLS

Veri kaydedicisinde var olduktan sonra, Tekrar yürütme olur, Veri sütunu 30.000 sütuna ulaşana kadar veri HTC01001.XLS kaydeder zaman yeni bir dosya oluşturulur, örneğin HTC01002.XLS 3)Klasör HTC01/, Eğer dosya 99' dan fazla ise yeni bir rota oluşturulur, HTC02/ gibi..

4)Dosyanın rota yapısı: HTC01/ HTC01001.XLS HTC01002.XLS . . . . . . . . . . . . . HTC01099.XLS HTC02/ HTC02001.XLS HTC02002.XLS . . . . . . . . . . . . . . . HTC02099.XLS HTCXX/ . . . . . . . . . . . . . . . . . . . . . . . . . . . . . . . . Açıklama:

XX: Maksimum değer 10.

## <span id="page-8-0"></span>**6 SD kartından Bilgisayara Veri Kaydetme (Excel Yazılım)**

1)Veri kaydedicisi fonksiyonu yürüttükten sonra, SD kart soketinden dışarı çıkarın (3-13, Fig.1) 2)SD kartı bilgisayarın kart bölümüne tak ( Eğer bilgisayarınıza kurmak isterseniz) veya

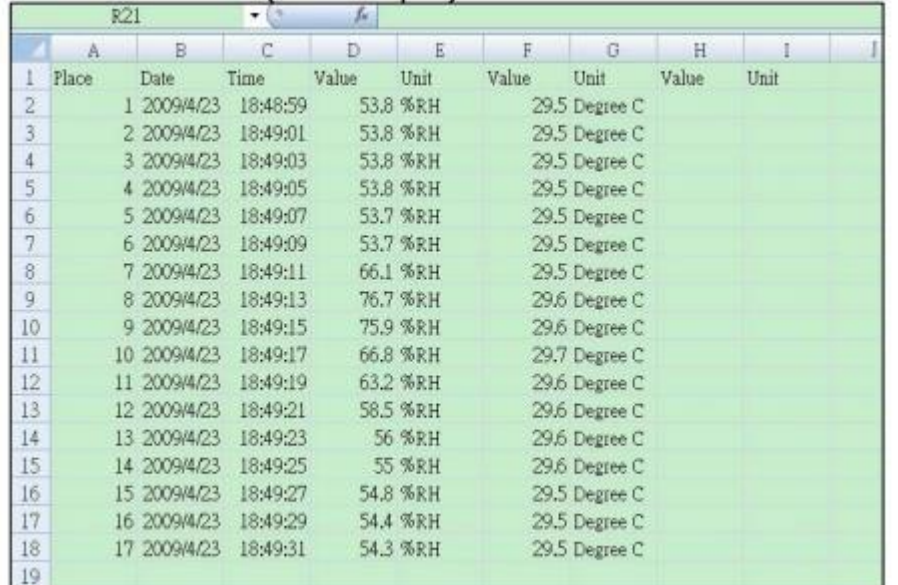

bilgisayara SD kart adaptörü takın.

3)Bilgisayarda ''EXCEL yazılımı'' çalışması ve güç açık. Veri dosyası indirme (örneğin dosya ismi:

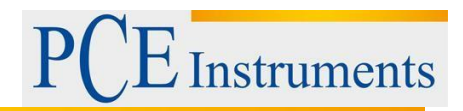

HTA01001.XLS,HTA01002.XLS) karttan bilgisayara. Kaydedilen veri EXCEL yazılım ekranına içine gider.( örneğin aşağıdaki EXCEL veri ekranları), sonra kullanıcı yararlı daha fazla veri veya grafik analizi yapmak için o EXCEL verileri kullanabilirsiniz.

EXCEL veri Ekranı (Örnek)

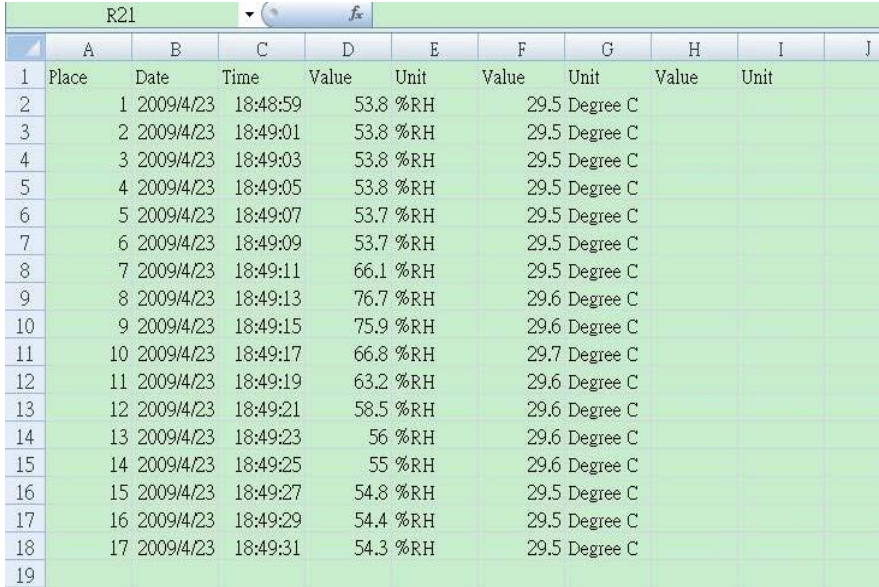

EXCEL grafik Ekranı (Örnek)

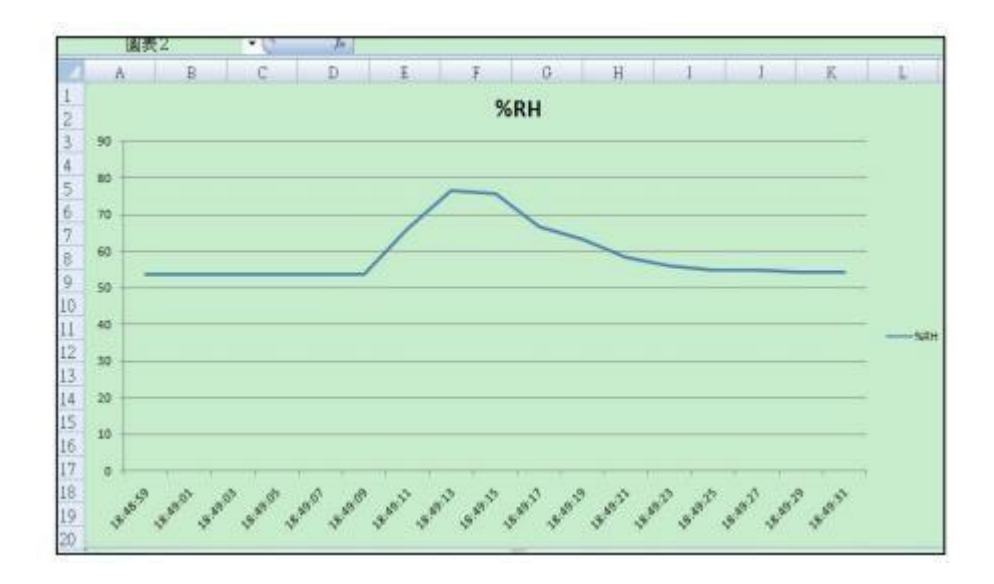

## <span id="page-10-0"></span>**7 Gelişmiş Ayarlar**

Veri kaydedicisi fonksiyonu altında çalıştırmaz, ayarlar moduna girmek için **SET** düğmesine 2 saniye sürekli basın.(3-5, Fig.1)Yeni ana fonksiyon seçmek için sırayla ekranda gösterilir:

**Sd F. . . . . . . . . .** SD hafıza kart Biçimlendirme

**dAtE. . . . . . . . .** Saat zaman ayarlama (Yıl/Ay/Tarih, Saat/Dakika/Saniye )

**SP-t. . . . . . . . . . .** Örnekleme zaman ayarlama **bEEP. . . . . .** 

**. . .**Çağrı cihazı sesi ayarlama Açık/Kapalı **dEC. . . . . . . .** 

**. .** SD kart ondalık karakter ayarlama **t-CF. . . . . . . . . .** 

Sıcaklık seçme. °C ve ya °F **rS232. . . . . . . . .** RS232

veri çıkışı ayarlama Açık/Kapalı

#### **Açıklama:**

**Ayarlar fonksiyonu yürütme esnasında,5 saniye içinde normal ekran olana kadar başka herhangi bir düğmeye basmayın.** 

#### <span id="page-10-1"></span>**7.1 SD Hafıza Kart Biçimlendirme**

'' Sd F '' ekranda gösterilirken

1) ''▲ düğmesi'' veya ''▼ düğmesi'' üst değer seçmek için ''evet'' ya da '' hayır'' kullanılır.

#### **Evet- SD hafıza kartı biçimlendirme tasarlamak için.**

#### **Hayır-SD hafıza kartı biçimlendirme yürütmez.**

2)Yüksek seçmek için ''Evet'' ,''**Giriş düğmesi''** tekrar basınız, Ekran metin "Evet girin" onaylamak için tekrar gösterecektir, SD hafıza kart biçimlendirmek istiyorsan '' **Giriş** düğmesi '' basınız. SD hafıza temizle tüm mevcut verileri biçimlendir.

#### <span id="page-10-2"></span>**7.2 Saat Zaman Ayarlama (Yıl/Ay/Tarih, Saat/Dakika/Saniye)**

''dAtE'' ekranda gösterilirken

1) ''▲ düğmesi'' (3-3, Fig.1) veya '' ▼ düğmesi'' (3-4, Fig.1) değer kabul için ( Yıl değeri başlatma ayarı).Sonra istenilen değer ayarlanır, '**Enter** düğmesi'' basarak bir sonraki değer için ayarlamaya devam edecek.(Örneğin, lk ayar değerini ayarlayın sonra ay, Tarih, Saat, Dakika, Saniye değeri bir sonraki yıl).

Açıklama:

Ayarlanan birim indirgenmiş olacak.

2)Her zaman değerini ayarladıktan sonra (yıl, Ay, Tarih, Saat, Dakika, Second), ''**SET** düğmesi'' zaman değeri kaydetmek için basın, sonra ekranda ''örnekleme zamanı'' atlayacak. (bölüm 7-3)

Açıklama:

Zaman değerini ayarladıktan sonra, dâhili saat pil altında ise tam güç çalışacak normal durum (düşük pil gücü yok).

#### <span id="page-11-0"></span>**7.3 Örnekleme Zamanı Ayarlama**

''SP-t'' ekranda gösterilirken

1) ''▲ düğmesi'' (3-3,Fig.1) veya '' ▼ düğmesi'' (3-4,Fig.1) örnekleme değeri için:

5 saniye, 10 saniye, 30 saniye, 60 saniye, 120 saniye, 300 saniye, 600 saniye otomatik.

''**Enter** düğmesi'' varsayılan değerleri kaydetmek için kullanılır. İstenilen değerlere ayarlanabilir.

Açıklama: Ölçülen değer değiştiğinde '' otomatik'' örnekleme zamanı olarak 1 kez hafıza devresine veriler kaydedilir.

#### <span id="page-11-1"></span>**7.4 Çağrı Cihazı Sesini Ayarlama Açık/Kapalı**

''bEEP'' ekranda gösterildiğinde

1) ''▲ düğmesi'' (3-3,Fig.1) veya ''▼ düğmesi'' (3-4,Fig.1) veri seçmek için ''evet'' ya da '' hayır'' kullanılır.

**Evet-Sayacın bip sesi varsayılan her verileri kaydetmek için Açık olacak.** 

**Hayır- Sayacın bip sesi varsayılan her verileri kaydetmek için Kapalı olacak.** 

2)''Evet'' ya da ''Hayır'' üst metni seçtikten sonra varsayılan fonksiyon ayarlarını kaydetmek için '' **Enter** düğmesi'' basınız.(3-2,Fig.1)

#### <span id="page-11-2"></span>**7.5 SD Kart Ondalık İşaret Ayarları**

''dEC'' ekranda gösterilirken

SD kart sayısal veri yapısı varsayılan ondalık olarak kullanılan ''.'',örneğin ''20.6'' ''10000.53''.Ama bazı (Avrupa) ülkelerinde '','' ondalık noktası olarak, örneğin '' 20,6'' ''1000,53'' kullanılır. Böyle bir durum altında ilk olarak ondalık karakter değiştirilmeli,

1) ''▲ düğmesi'' (3-3, Fig.1) veya ''▼ düğmesi'' (3-4,Fig.1) üst metin için ''USA'' ya da ''Euro''.

#### **USA-''.'' varsayılan ondalık işareti kullanır.**

**Euro-'',''varsayılan ondalık işareti kullanır.** 

2) ''USA'' ya da ''Euro '' seçildikten sonra ''**Enter** düğmesi'' varsayılan fonksiyon ayarlarını kaydetmek için basın.

#### <span id="page-12-0"></span>**7.6 Sıcaklık Seçme °C veya °F**

''t-CF'' ekranda gösterilirken

1) ''▲ düğmesi'' (3-3, Fig.1) veya ''▼ düğmesi'' (3-4, Fig.1) üst ekran metin için ''C'' ya da ''F''.

#### **C-Sıcaklık Birimi °C F-Sıcaklık Birimi °F**

2)Ekrandan birimi seçtikten sonra ''C'' ya da ''F '' ,''**Enter** düğmesi'' varsayılan fonksiyonları kaydetmek için basın.

#### <span id="page-12-1"></span>**7.7 RS232 Veri Çıkışı Ayarlama Açık/Kapalı**

''rS232'' ekranda gösterilirken

1) ''▲ düğmesi'' (3-3, Fig.1) veya ''▼ düğmesi'' (3-4, Fig.1) üst ekran metni için ''evet'' ya da '' hayır'' kullanılır.

**Evet-RS-232 çıkış terminali RS232 sinyal çıkışı gönderilir.(3-12,Şekil.1) Hayır- RS-232 çıkış terminali RS232 sinyal çıkışı gönderilmeyecek.(3-12,Şekil.1)** 

2)''Evet'' ya da ''Hayır'' üst metni seçtikten sonra varsayılan fonksiyon ayarlarını kaydetmek için '' **Enter** düğmesi'' basınız.(3-2, Fig.1)

## <span id="page-12-2"></span>**8 DC Adaptör Güç Kaynağı**

Ölçer de DC 9 V güç adaptörü kaynağı olabilir (isteğe bağlı). "DC 9 V güç adaptörü giriş soketi "güç adaptörünün fişi takın. (3-14, Fig.1)

## <span id="page-13-0"></span>**9 Pil Değiştirme**

1) Sol köşede  $\Box$ ekranda bu işaret çıktığında, pilin değiştirilmesi gerektiğini söylemektedir. Ancak, hala in- spec. Ölçüm aleti yanlış olabilir düşük pil göstergesi göründükten sonra birkaç saat için yapılmış olabilir.

2)Gevşek Pil kapağını (3-10, Fig.1) ve pil kapağını kaldırın cihazdan ve pili çıkarın.(3-9, Fig.1) 3)DC 1.5V pil (UM4/AAA, alkali/ağır ) x 6 PCs, kapağı yeniden değiştirin.

4)Pil kapağının güvenli bir şekilde değiştirildiğinden emin olun.

## <span id="page-13-1"></span>**10 Sistemi Sıfırlama**

Sayaç gibi Sıkıntılar olursa:

CPU sistemi tutun.(Örneğin, anahtar düğmesi işlevi olmayabilir).

Sonra sistemi yeniden başlatmak sorunu çözecektir.

Sistemi SIFIRLAMA prosedürleri ya da aşağıdaki yöntem gibi olacaktır:

Güç açık sırasında ''**Reset** düğmesi '' iğne kullanarak basınız. Bir süre sonra devre sistemi sıfırlanır.

## <span id="page-13-2"></span>**11 RS232 PC Seri Arayüzü**

Cihaz, 3,5 mm PC üzerinden RS 232 seri arayüzü var (3-12, Fig.1) eğer RS-232 fonksiyonu zaten seçmek için '' Açık' 'Bölüm, sayfa 7-7.

Veri çıkışı olacak 16 veri kaynağı bir gidiş kullanıcının belirli bir uygulama için kullanılmıştı

Aşağıdaki bağlantı ile RS 232 bir yol olacak PC seri port ile cihaz bağlamak için gerekli.

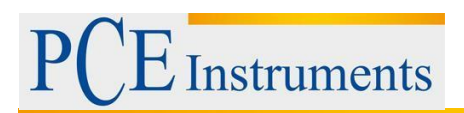

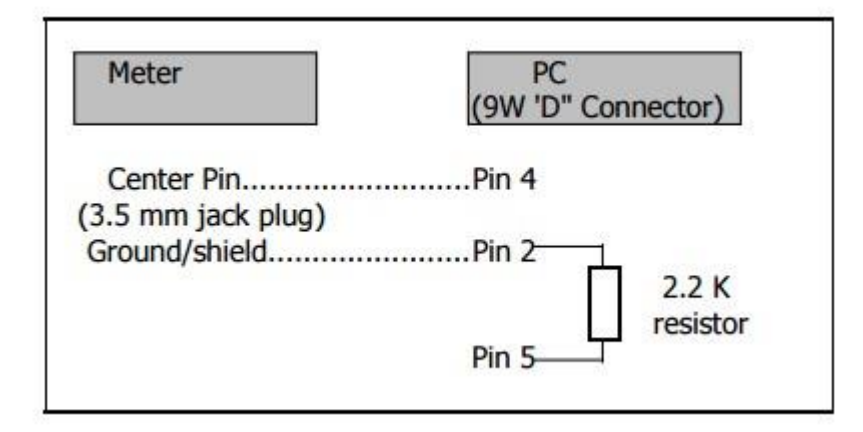

16 haneli veri kaynağı aşağıdaki gösterildiği gibi biçimlendirilir:

#### D15 D14 D13 D12 D11 D10 D9 D8 D7 D6 D5 D4 D3 D2 D1 D0

#### **Her basamak aşağıdaki durumunu gösterir:**

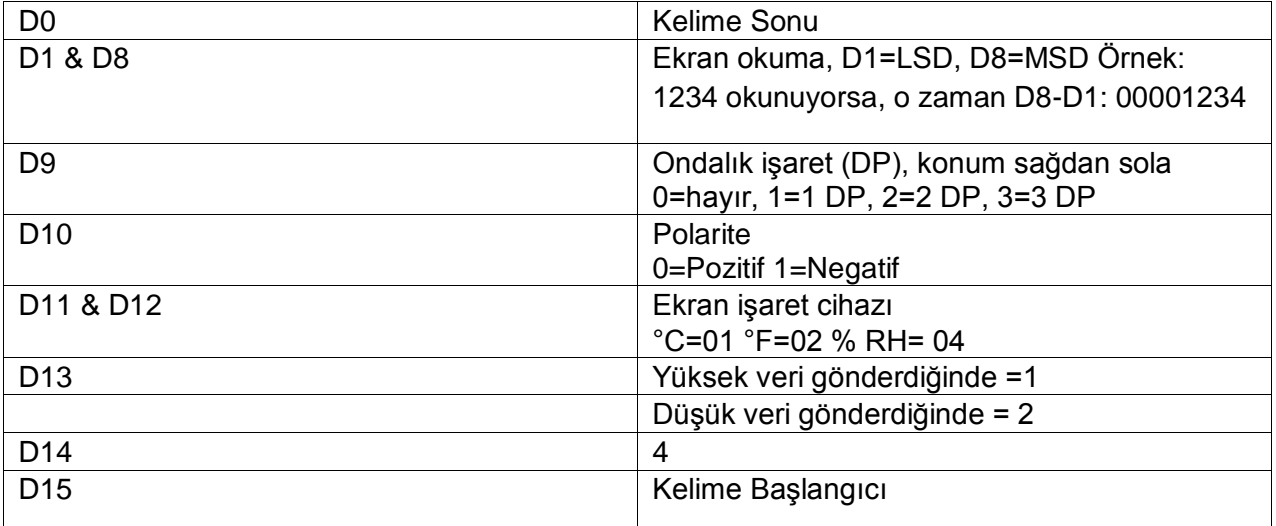

RS232 Biçimlendirme: 9600,N, 8, 1

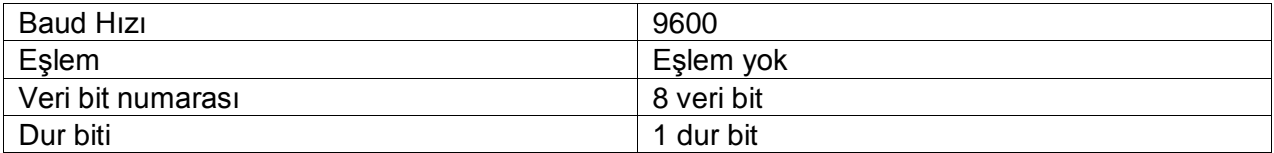

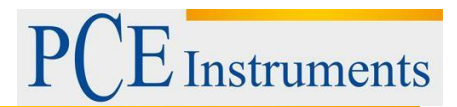

## <span id="page-15-0"></span>**12 Patent**

Sayaç ( SD kart yapısı ) zaten aşağıdaki patent veya patent almak için olan ülkeler:

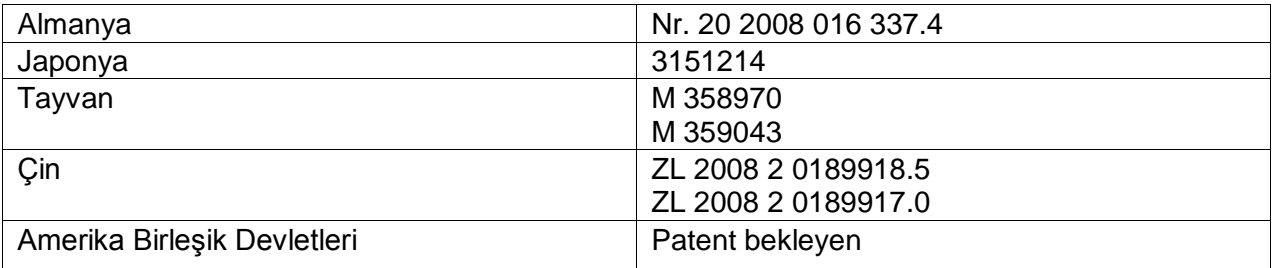

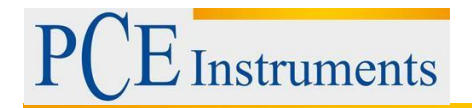

## <span id="page-16-0"></span>**13 Geri Dönüşüm**

Toksik olmalarından dolayı piller, ev türü atıklarla birlikte atılamazlar. Geri dönüşüm için pil toplama noktalarına bırakmalıdır.

#### Pil toplama noktası:

PCE Teknik Cihazlar Paz. Tic. Ltd. Şti. Halkalı Merkez Mah. Pehlivan Sok. No.6/C Küçükçekmece / İstanbul

Cihazdan düzgün bir şekilde kurtulmak için bize gönderebilirsiniz. Cihazın parçalarını değerlendirebiliriz ya da cihaz, mevcut düzenlemelere uygun olarak bir geri dönüşüm şirketine gönderilir.

## <span id="page-16-1"></span>**14 İletişim**

Eğer ürün yelpazemiz veya ölçüm cihazı ile ilgili sorularınız olursa PCE Teknik Cihazları ile irtibata geçiniz.

#### **Posta:**

PCE Teknik Cihazlar Paz. Tic. Ltd. Şti Halkalı Merkez Mah. Pehlivan Sok. No.6/C 34303 Küçükçekmece / İstanbul

**Telefon**: 0212 471 11 47

**Faks:**  0212 705 53 93

**E-Posta:**  info@pce-cihazlari.com.tr

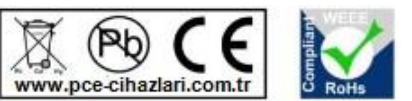

Bütün PCE Ürünleri CE ve RoHs sertifikalıdır.

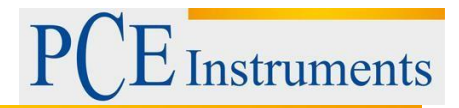